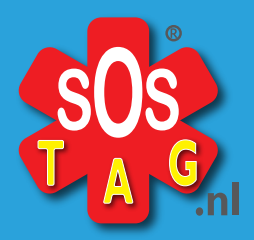

## **SOStag geeft zekerheid**

## **Een SOSaccount activeren**

Uw SOS account moet eenmaal worden geactiveerd Ga daarvoor naar de website van SOStag.nl en u ziet op de HOME pagina:

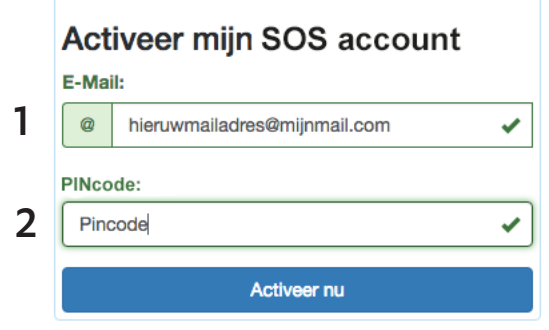

Bij **1** voert u het mailadres in dat u wilt gebruiken voor het account.

U hebt ook een PIN code ontvangen. Die kan vermeld staan in een Account kaart of u hebt deze ontvangen via de mail.

Bij **2** voert u die PINcode in. *(als het kan knippen en plakken.)* Na het klikken op de knop "Activeer nu" is uw SOS account aangemaakt.

U ontvangt op het door u opgegeven mail-adres een bevestiging. Daarin staat uw inlognaam (uw mail-adres) en een uniek wachtwoord.

U kunt meteen inloggen en beginnen met invoeren van uw gegevens.

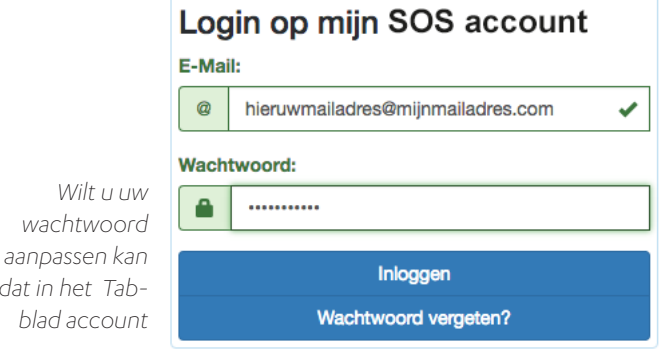

*dat in het Tabblad account*

**Velengen van uw account**  Uw SOStag account wordt niet automatisch verlengt. Tegen het einde van de periode zult u wel een mail ontvangen die u waarschuwt.

U hoeft niet te wachten met verlengen van uw account. Dat kan altijd in het tabblad account. Daar kunt u kiezen uit een account voor 1, 3 of 5 jaar.

Mocht u vragen, op- of aanmerkingen hebben, horen wij dat graag. Stuur dan een mail naar: team@SOStag.nl of gebruik ons contactformulier.